# **6- Procediments d'ús del repositori d'imatges del CCUC**

El CCUC ha creat un repositori perquè es puguin introduïr imatges de les cobertes dels llibres que es cataloguin. D'aquesta manera es podran visualitzar a l'OPAC del CCUC i d'altres catàlegs.

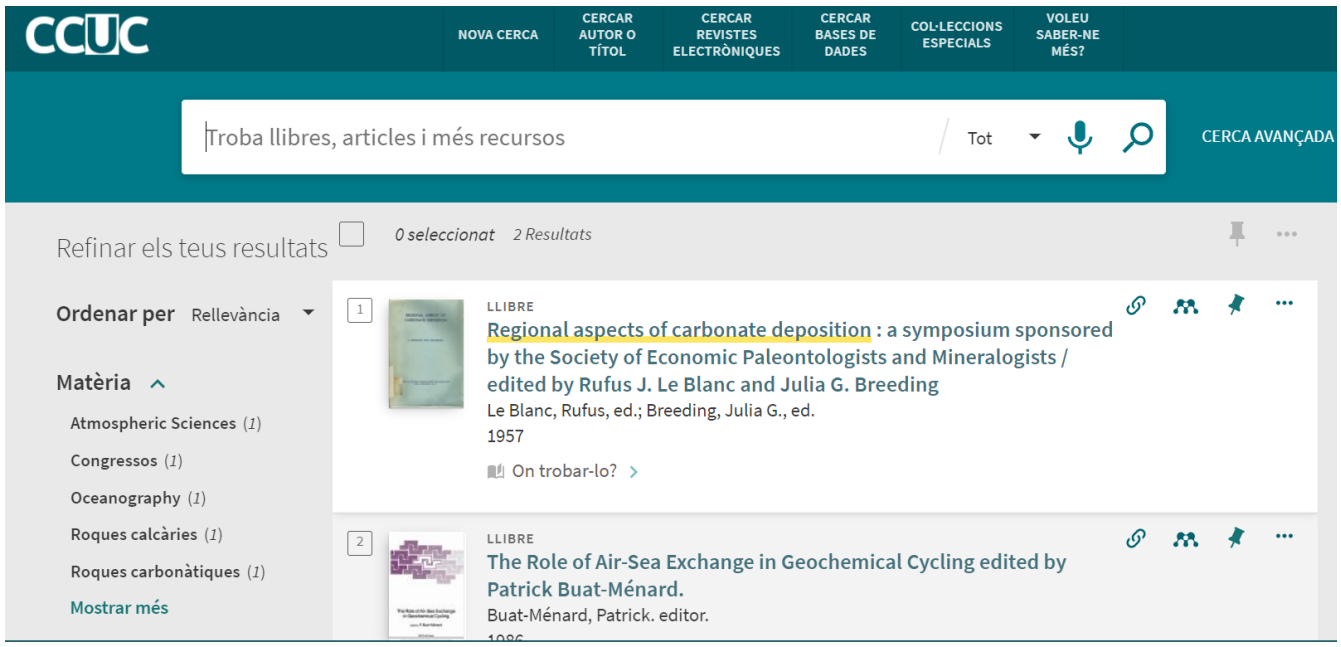

# **Autenticació**

Per accedir al repositori d'imatges aneu a l'adreça:

```
http://cobertes.csuc.cat
```
Introduïu l'usuari i la contrasenya que us facilitarem des de l'oficina del CCUC.

## **Pujar cobertes**

Penjeu individualment els fitxers o bé un conjunt de fitxers comprimits en format zip. Només es permeten pujar fitxers menors de 10Mb.

Els tipus de fitxer que accepta l'aplicatiu són: jpg, gif i png.

En cas de publicacions en sèrie, us recomanem que pengeu la coberta del número publicat més recentment que tingueu (ajudarà a l'usuari a identificar la publicació).

Si ja es troba una portada al repositori, no cal que la torneu a pujar a no ser que la vulgueu canviar per una més moderna, en cas de publicacions en sèrie.

Trieu el fitxer que voleu penjar

El nom dels fitxers ha de ser, segons l'ordre que apareix a continuació:

- ISBN punt extensió, en cas que el registre del CCUC tingui ISBN. Per exemple: 8456309780.jpg
- ISSN punt extensió, en cas que el registre del CCUC tingui ISSN. Per exemple: 14561255.gif
- MMS ID punt extensió, en cas que el registre del CCUC no tingui ni ISBN ni ISSN o en tingui més d'un. Segui les instruccions que es detallen en la descripció de l'*[Etiqueta 029 - NÚMERO](https://confluence.csuc.cat/pages/viewpage.action?pageId=105975386#id-001,017,020,023,024,027,074,088-N%C3%BAmerosidentificadors(Totselsmaterials)ALMA-023-N%C3%9AMERODECONTROLDELREPOSITORID%27IMATGESDELCSUC) [DE CONTROL DEL REPOSITORI D'IMATGES DEL](https://confluence.csuc.cat/pages/viewpage.action?pageId=105975386#id-001,017,020,023,024,027,074,088-N%C3%BAmerosidentificadors(Totselsmaterials)ALMA-023-N%C3%9AMERODECONTROLDELREPOSITORID%27IMATGESDELCSUC) CSUC* per enregistrar-ne el nom correctament. Per exemple: 105402457970.png

#### Introduïu l'ISBN

En cas que el nom de la imatge no sigui l'ISBN, el podeu omplir a: "Introduïr l'ISBN (opcional)"

#### No comprovar el dígit de control de l'ISBN

Per defecte està activada l'opció de "no comprovar el dígit de control de l'ISBN", en el cas que ho volgueu comprovar desactiveuaquesta opció.

#### **Cercar cobertes**

Serveix per buscar totes les cobertes que s'han penjat al repositori, fins i tot les que s'han donat de baixa. Podeu filtrar la cerca per dates, per usuari del repositori i per estat de la coberta (alta, baixa…)

## **Estadístiques**

Cada usuari pot portar un control de les cobertes pujades tant per mesos, dies o anys filtrant per dates d'introducció del fitxer.

## **El meu perfil**

Aquesta opció us permet canviar la contrasenya d'accés al repositori.

## **El meu catàleg**

Porta directament a la interfície de cerca del CCUC.

# **Desconnexió**

Per sortir de la sessió.

--------------------------

Juliol 2021

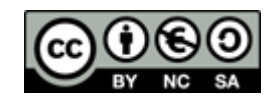